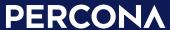

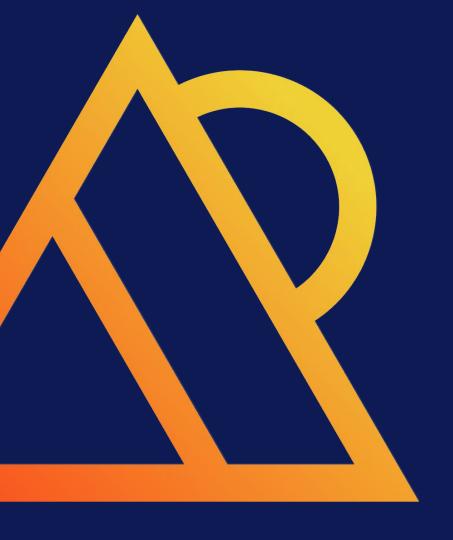

# Migrating MySQL to Kubernetes

"What fun!" -Nobody

# Introductions

"Who is your daddy, and what does he do?"

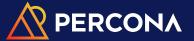

# **Matthew Boehm**

- Principal Architect (MySQL) @ Percona, 12 yrs
- Consultant in Professional Services
  - < Redacted>, Inc. Fortune 100
  - <Redacted>, Corp. Fortune 10
  - <Redacted>, LLC. Fortune 200
  - < Redacted>, Inc. Fortune 10
  - < Redacted>, Inc. Fortune 100
- Lead Trainer, https://percona.com/training
  - Operations and Troubleshooting
  - Scaling and Optimizations
  - ProxySQL
  - Group Replication
  - Percona XtraDB Cluster

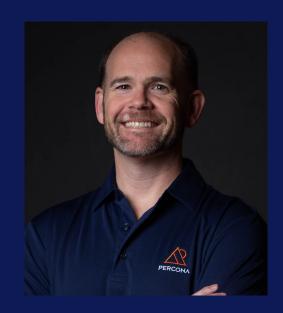

# Gameplan

(ie: table of contents)

# Gameplan

- What is Kubernetes?
- What is an Operator?
- Creating our MySQL Cluster
- Logical export/import of MySQL
- Physical export/import of MySQL

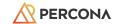

# Quick Survey of Hands

- Who is still on MySQL 5.7?
  - What's holding you back from MySQL 8.0?
- Who here has...
  - ... heard of Percona Xtrabackup?
  - o ... used Xtrabackup?
  - ... used something other than Xtrabackup?
- Ready for 8.4?

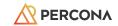

### Just in Case You Didn't Know

- All Percona software is 100% free and open source!
- MySQL
- PostgreSQL
- MongoDB

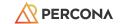

### Just in Case You Didn't Know 2

- Percona Xtrabackup is the leading tool for taking hot, online, physical backups.
- Quick Feature List
  - Hot, Online (ie: no locking/blocking)
  - Incremental / Differential
  - Direct-to-compressed
  - Streaming (ie: no local disk required)
  - Encrypted Tables Support

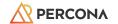

# What is K8S?

Kubernetes has 8 letters in the middle

## In the Beginning...

- ... there were physical servers
  - Operating Systems
  - Applications
- Scaling == Add more hardware
- Inefficient resource usage

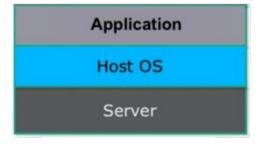

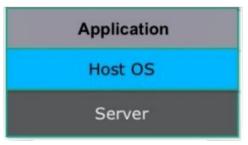

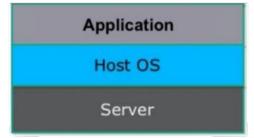

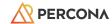

### Virtual Machines

- Simulate physical machine
- Provide local file system
- Accessible over network
- Full/independent OS ("guest os")

- Virtualized device drivers
- Resource and memory management
- Requires a hypervisor

#### Virtual Machines

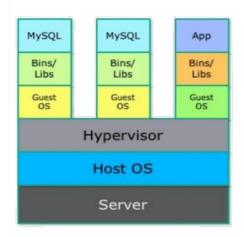

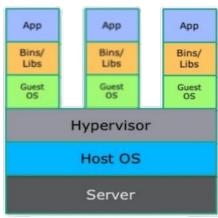

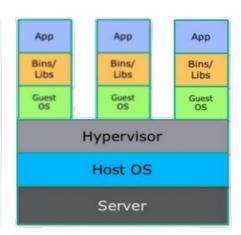

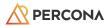

## Containers (Docker)

#### Containers

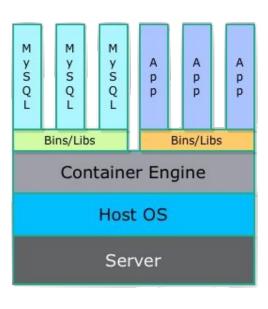

- Opensource project built on LXC
- Portable container engine that can package applications and dependencies as "images"
- "git-like" capabilities for tracking versions of each container
- Build new container using others as base
- Ecosystem for sharing pre-build containers
- The "easy button"

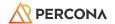

## Simple Enough for Single Use

- That's easy for 5-10 containers on a single host
  - ...but what about 50-100 containers...
  - ...on 20 different hosts!

### You need an orchestrator!

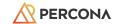

### **Container Orchestration**

- Now you have to run hundreds of containers
  - o across, potentially, hundreds of hosts
- Health checks on the containers
- Launching X copies for a particular container
- Scaling the number of containers up and down depending on load
- Performing rolling updates across containers
- Services in container X discovering services in Y

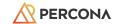

### What is Kubernetes?

- Greek for "captain", or "navigator"
- Created by Google, 2014
  - Heavily influenced by Google's Borg system
- Written in Go
- 2015, Google partnered with the Linux Foundation to form the Cloud Native Computing Foundation (CNCF)
  - CNCF current maintainers
- A cluster, consisting of at least one master and multiple worker machines ("nodes").

https://en.wikipedia.org/wiki/Kubernetes

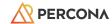

### Architecture

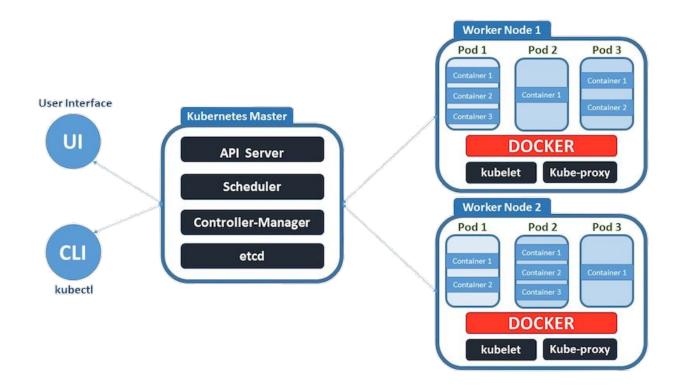

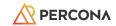

### Peas in a Pod

- A unit of deployment
  - o If single containers are deployed, then you can generally replace the word "pod" with "container" and accurately understand the concept.
- A group of one or more containers, with shared storage/network, and a specification for how to run the containers.
- A pod's contents are always co-located and co-scheduled, and run in a shared context.
- Receives a unique IP to prevent port conflicts
  - Intra-Pod communication should use service discovery like Kube-DNS

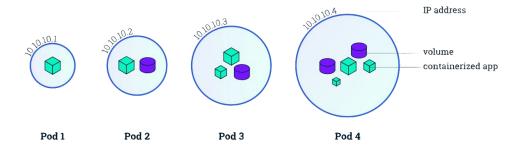

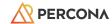

### **Operators**

"An Operator is a method of packaging, deploying and managing a Kubernetes application"

- Analogous to a *systemd* service, manages an application deployed on Kubernetes.
  - We will install the Percona XtraDB Cluster operator, which will manage N number of PXC clusters.
- Runs in a container

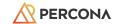

# Percona Operator for MySQL

"Oh yea!" -KoolAid Guy

### **Operator Overview**

- An "application" running in K8S
- Maintains a 3-node Percona XtraDB
   Cluster
- Handles scheduled backups to
   S3-compliant endpoint
- Choice between L4 or L7 frontend proxy to client applications

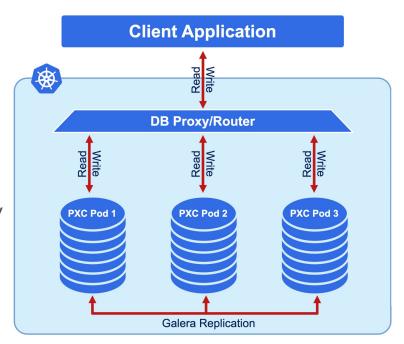

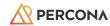

### Get PXC Operator

# git clone -b v1.14.0 https://github.com/percona/percona-xtradb-cluster-operator # cd percona-xtradb-cluster-operator

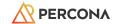

### Create PXC Namespace

- K8S supports multiple virtual clusters backed by the same physical cluster
  - Called namespaces
- Create and add a new namespace to K8S; set it as the default for future commands.
- A context is a specific K8S cluster
  - o Can control multiple K8S clusters from same command

```
$ kubectl create namespace txlinfest24
$ kubectl config set-context $(kubectl config current-context) --namespace=txlinfest24
```

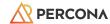

### Deploy PXC Resources

- Extend the standard set of resources for which Kubernetes "knows" about
- Create several new "resources" within K8S:
  - o PerconaXtraDBCluster
  - O PerconaXtraDBClusterBackup
  - o PerconaXtraDBClusterRestore
- Also establishes API endpoints for use by the operator

```
-- Custom Resource Definition
# kubectl apply -f deploy/crd.yaml
# kubectl get [perconaxtradbclusters|pxc|pxcs|pxc-backups]
```

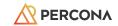

### **Create Roles**

- K8S uses role-based access control (RBAC)
- Specifically defined roles and actions corresponding to them
- Allows actions to be performed on specific Kubernetes resources
  - Recall that above we created a new resource just for PXC
  - We need to create a role which can access those resources

# kubectl apply -f deploy/rbac.yaml

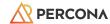

### Start the Operator

- Time to deploy our PXC Operator within Kubernetes
  - This does not create an XtraDB Cluster; this only starts the operator
- The operator itself is deployed as a docker container, deployed within K8S.
- When we want to deploy actual PXC clusters (later on), we will interact with this operator.

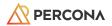

### Administrative Users Management in K8S

- Add some Percona XtraDB Cluster administrative users and their passwords (secrets) to Kubernetes
- These secrets will be used by the operator when deploying an actual PXC cluster
- They will become regular MySQL users (ie: CREATE USER ...; GRANT ...; )
  - The cluster will be initialized and these user accounts created automatically
  - o To change the passwords, edit the data section of deploy/secrets.yaml

\$ kubectl apply -f deploy/secrets.yaml

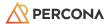

### Encryption / SSL / TLS

- Kubernetes doesn't handle on its own
- Cert-Manager: K8S certificate management controller
  - o Community-driven, open source
- Configuration beyond scope of tutorial
  - See our official documentation
  - Will use pre-generated SSL/TLS certs

\$ kubectl apply -f deploy/ssl-secrets.yaml

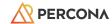

### Create a Percona XtraDB Cluster

- Anti-affinity creates rules for deploying PXC Pods
  - Restrict by hostname (default)
  - o ... by rack, ... by zone/region
- Switch to using ProxySQL

```
# [vi|nano] deploy/cr.yaml
--
-- Around line 167, disable haproxy
haproxy:
    enabled: false
--
-- Enable ProxySQL, decrease size to 1, enable public exposure
proxysql:
    enabled: true
    size: 1
    ...
    expose:
    enabled: true
    type: LoadBalancer
```

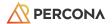

### Create a Percona XtraDB Cluster (cont.)

Deploy! Deploy! Deploy!

```
$ kubectl apply -f deploy/cr.yaml
$ kubectl get pods [-w]
                                                   READY
NAME
                                                             STATUS
                                                                        RESTARTS
                                                                                   AGE
                                                   3/3
cluster1-proxysq1-0
                                                             Running
                                                                                   20m
                                                                        0
cluster1-pxc-0
                                                   3/3
                                                             Running
                                                                        0
                                                                                   20m
cluster1-pxc-1
                                                   3/3
                                                             Running
                                                                                   19m
                                                                        0
                                                   3/3
cluster1-pxc-2
                                                             Running
                                                                                   19m
                                                                        0
percona-xtradb-cluster-operator-889686bfc-9d91g
                                                   1/1
                                                             Running
                                                                        0
                                                                                   2h
```

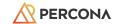

### Connect to MySQL within K8S

- We've created our PXC cluster! Let's check connectivity.
- Launch a docker container inside our K8S cluster with Percona MySQL 8.0 client
  - May take a few minutes to run, with no output, while the container is downloaded.

```
$ kubectl run -it --rm percona-client --image=percona:8.0 -- bash
$ mysql -h cluster1-proxysql -uroot -proot password
$ mysql -h cluster1-pxc-0.cluster1-pxc.txlinfest24.svc.cluster.local -uroot -proot password
mysql> SHOW GLOBAL STATUS LIKE 'wsrep cluster size';
  ----+
 Variable name | Value |
 wsrep cluster size | 3
 ______
mysql> SHOW GLOBAL STATUS LIKE 'wsrep cluster status';
 Variable name
 wsrep cluster status | Primary
```

### Connect to MySQL Externally

- We exposed ProxySQL with a public IP
  - Yes, bad idea. Use SecurityGroups to limit traffic.

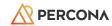

# **Logical Migration**

"Dump and load!"

## Logical Backup

- Logical backups...
  - .. store data in a generic, storage-independent format
  - .. can be SQL INSERT statements, CSV, or tab-delimited
  - o .. are the slowest to backup, and slowest to restore
  - o ... gain some flexibility in single-row, or single-table restore

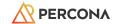

### Mydumper

- https://github.com/mydumper/mydumper
- Logical dump/export tool for MySQL
- Multi-threaded, up to 10x faster than mysqldump
- Compression, and encryption on-the-fly
- Dump process saves each table into own file
- Works on local, or remote MySQL (including RDS)

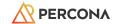

### Mydumper in Action

```
$ wget https://github.com/mydumper/mydumper/releases/download/v0.16.1-3/mydumper 0.16.1-3.jammy amd64.deb
$ sudo apt install ./mydumper 0.16.1-3.jammy amd64.deb
$ mydumper --verbose 3 --threads 4 --defaults-file /etc/mysql/my.cnf \
    --regex '^(?!(mysql\.))' -h 127.0.0.1 --hex-blob --outputdir linfestdump
** Message: 17:53:41.034: MyDumper backup version: 0.16.1-3
** Message: 17:53:41.035: Using 4 dumper threads
** Message: 17:53:41.058: Connected to Percona 8.0.36
** Message: 17:53:41.059: Started dump at: 2024-04-11 17:53:41
** Message: 17:53:41.749: Thread 4: dumping data for `imdb`.`user friends`
linfestdump/imdb.user friends.00000.sql| Remaining jobs in this table: 1 All remaining jobs: 43
** Message: 17:55:36.599: Main connection closed
** Message: 17:55:36.602: Finished dump at: 2024-04-11 17:55:36
$ ls linfestdump/
imdb-schema-create.sql
                                 sakila.actor.00000.sql
imdb.aka name-schema.sql
                                 sakila.actor info-schema-view.sql
imdb.aka name.00000.sql
                                 sakila.actor info-schema.sql
imdb.aka title-schema.sql
                                 sakila.address-schema.sql
. . .
```

### Myloader

- Companion application
- Parallel, multi-threaded, compression, encryption, consistent, etc
- Local, or remote MySQL (including RDS)

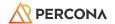

# **Good for Large Datasets**

- Mydumper/myloader do work with multi-TB datasets
  - Yes, it will take a while
  - Ex: 2.4TB ~ 14hrs to dump; 21hrs to import
- Sometimes, this is only option
  - Hosted MySQL (eg: RDS) do not support physical backups

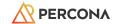

# **Physical Migration**

Boo-ya!

## Percona Xtrabackup

- Non-blocking, hot backup solution for InnoDB, XtraDB, MyRocks, and MyISAM
  - Supports MySQL, Percona Server, MariaDB (up to MariaDB 10.2)
- Open-source, free (GPL)

- Compressed backups
- Partial backups
- PITR support
- Incremental backups
- Streaming backups
- Parallel backups

- Encrypted backups
- Export individual tables
- LOCK TABLES FOR BACKUP (Percona MySQL feature)
- Native S3 destination support

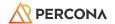

### Prepare the Source

- Create several utility users needed by the Operator
- Update passwords to match those in K8S secrets (or redeploy secrets)

```
mysql> CREATE USER 'monitor'@'%' IDENTIFIED BY 'monitory' WITH MAX_USER_CONNECTIONS 100;
GRANT SELECT, PROCESS, SUPER, REPLICATION CLIENT, RELOAD ON *.* TO 'monitor'@'%';
GRANT SERVICE_CONNECTION_ADMIN ON *.* TO 'monitor'@'%';

CREATE USER 'operator'@'%' IDENTIFIED BY 'operatoradmin';
GRANT ALL ON *.* TO 'operator'@'%' WITH GRANT OPTION;

CREATE USER 'xtrabackup'@'%' IDENTIFIED BY 'backup_password';
GRANT ALL ON *.* TO 'xtrabackup'@'%';

CREATE USER 'replication'@'%' IDENTIFIED BY 'repl_password';
GRANT REPLICATION SLAVE ON *.* to 'replication'@'%';

SET PASSWORD FOR 'root'@'localhost' = 'root_password';
```

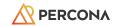

## Take and Store the Backup

Create a physical backup, stored in S3

```
$ xtrabackup --backup --stream=xbstream --target-dir=/tmp/backups/ --extra-lsndir=/tmp/backups/
--password=root password | \
xbcloud put \
--storage=s3 \
--s3-endpoint='s3.amazonaws.com' \
--s3-access-key='XXCFFF' \
--s3-secret-key='XXCCGG'
--s3-bucket='percona-training' \
--parallel=10 "linfest24-1"
2024-04-12T02:00:48.762309-00:00 2 [Note] [MY-011825] [Xtrabackup] Streaming ./ibdata1
240412 02:00:48 xbcloud: Successfully connected.
2024-04-12T02:00:49.482340-00:00 1 [Note] [MY-011825] [Xtrabackup] >> log scanned up to (5950799426)
2024-04-12T02:00:49.753656-00:00 2 [Note] [MY-011825] [Xtrabackup] Done: Streaming ./ibdata1
. . .
240412 02:00:50 xbcloud: [0] successfully uploaded chunk: linfest24-1/ibdata1.0000000000000000, size: 21
2024-04-12T02:01:26.604330-00:00 0 [Note] [MY-011825] [Xtrabackup] Transaction log of lsn (5950799426) to
(5950799436) was copied.
2024-04-12T02:01:26.822375-00:00 0 [Note] [MY-011825] [Xtrabackup] completed OK!
240412 02:01:27 xbcloud: Upload completed.
```

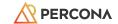

## Setup Restore Operator Task

Operator supports restore from S3

```
-- Store S3 credentials into K8S secrets
$ kubectl apply -f deploy/backup/backup-secret-s3.yaml
secret/cluster1-backup-s3 created
-- Create restore job
$ cat deploy/backup/restore.yaml
apiVersion: pxc.percona.com/v1
kind: PerconaXtraDBClusterRestore
metadata:
 name: restore-linfest24-1
spec:
  pxcCluster: cluster1
 backupSource:
    destination: s3://percona-training/linfest24-1
    s3:
     bucket: percona-training
      credentialsSecret: cluster1-backup-s3
      region: us-west-2
      endpointUrl: https://s3.us-west-2.amazonaws.com
```

## High-Level Restore

- Stop existing cluster; delete pods
- Create restore pod
  - Attach PV/PVC
  - Download backup, prepare
- Create new PXC pod 0, using PV from restore
- Create new PXC pod 1, clone PV
- Create new PXC pod 2, clone PV
- Update proxy config

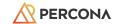

#### Launch Restore

```
$ kubectl apply -f deploy/backup/restore.yaml
perconaxtradbclusterrestore.pxc.percona.com/restore-linfest24-9 created
$ kubectl describe job restore-job-restore-linfest24-9-cluster1
                 restore-job-restore-linfest24-9-cluster1
Name:
                 txlinfest24
Namespace:
Events:
  Type
                           Age
                                                  Message
          Reason
                                  From
 Normal SuccessfulCreate 10m job-controller Created pod:
restore-job-restore-linfest24-9-cluster1-8wlbk
-- Watch restore process
$ kubectl logs restore-job-restore-linfest24-9-cluster1-8wlbk -f
+ xbcloud get --parallel=4 --curl-retriable-errors=7 s3://percona-training/linfest24-1
240412 04:39:00 xbcloud: Successfully connected.
240412 04:39:00 xbcloud: [0] Downloading linfest24-1/xtrabackup tablespaces.0000000000000000000.
240412 04:39:00 xbcloud: [0] Downloading linfest24-1/world/countrylanguage.ibd.000000000000000000.
. . .
240412 04:40:01 xbcloud: Download completed.
+ xtrabackup --use-memory=100MB --prepare
```

#### **Restore Continued**

```
2024-04-12T04:40:03.149397-00:00 1 [Note] [MY-011825] [Xtrabackup] Moving ./mysql.ibd to
/datadir/mysql.ibd
2024-04-12T04:40:03.149413-00:00 1 [Note] [MY-011825] [Xtrabackup] Done: Moving file ./mysql.ibd to
/datadir/mysql.ibd
2024-04-12T04:40:03.240849-00:00 0 [Note] [MY-011825] [Xtrabackup] completed OK!
$ kubectl get pods
NAME
                                                            STATUS
                                                                                                      AGE
                                                    READY
                                                                                     RESTARTS
                                                    3/3
cluster1-proxysq1-0
                                                           Running
                                                                                                      52s
cluster1-pxc-0
                                                   3/3
                                                            Running
                                                                                                      52s
                                                   0/3
cluster1-pxc-1
                                                            Init:0/1
                                                                                                     12s
                                                   1/1
                                                                                                      3h37m
percona-xtradb-cluster-operator-5c496dd5c4-clv27
                                                            Running
restore-job-restore-linfest24-9-cluster1-8wlbk
                                                    0/1
                                                            Completed
                                                                                                      2m7s
$ kubectl get pods
NAME
                                                   READY
                                                            STATUS
                                                                                                      AGE
                                                                                     RESTARTS
cluster1-proxysq1-0
                                                    3/3
                                                            Running
                                                                                                      14m
cluster1-pxc-0
                                                    3/3
                                                            Running
                                                                                                      14m
cluster1-pxc-1
                                                    3/3
                                                            Running
                                                                                                      13m
                                                    3/3
cluster1-pxc-2
                                                            Running
                                                                                                      12m
```

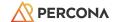

# Conclusion

"That's all folks!"

#### **Last Nutshell**

- Percona Kubernetes Operator
  - Percona XtraDB Cluster
  - Percona MySQL
  - Percona MongoDB
  - Percona PostgreSQL
- Fully supported in GKE, EKS, AKS, RedHat OpenShift Certified, Generic K8S
- Built-in proxy support for read/write splitting
- Backup scheduler to PVC/S3
- Point-in-time backup / recovery

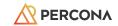

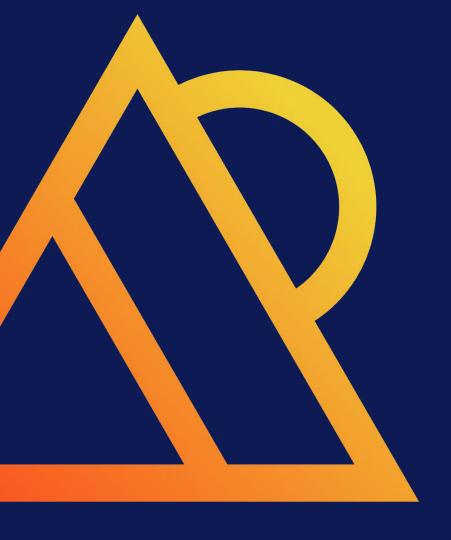

# **Questions?**

# PERCONA

Databases run better with Percona

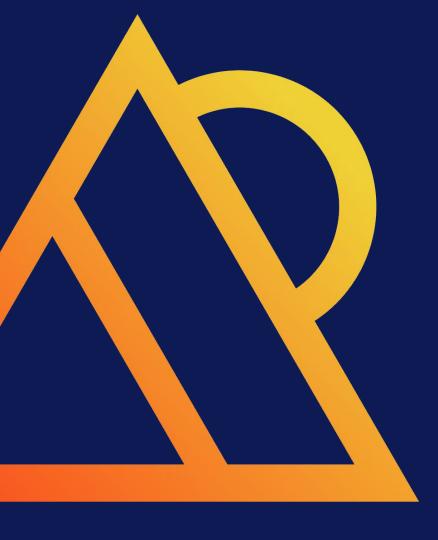

https://forums.percona.com/

https://percona.com/training

# Thank You!